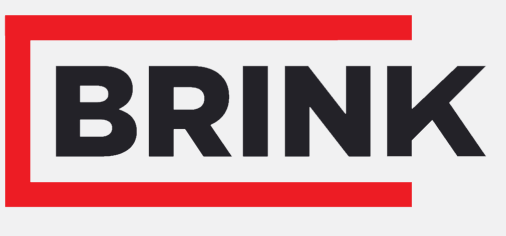

Air for life

## návod na inštaláciu

PCB UWA-2E Slovenský

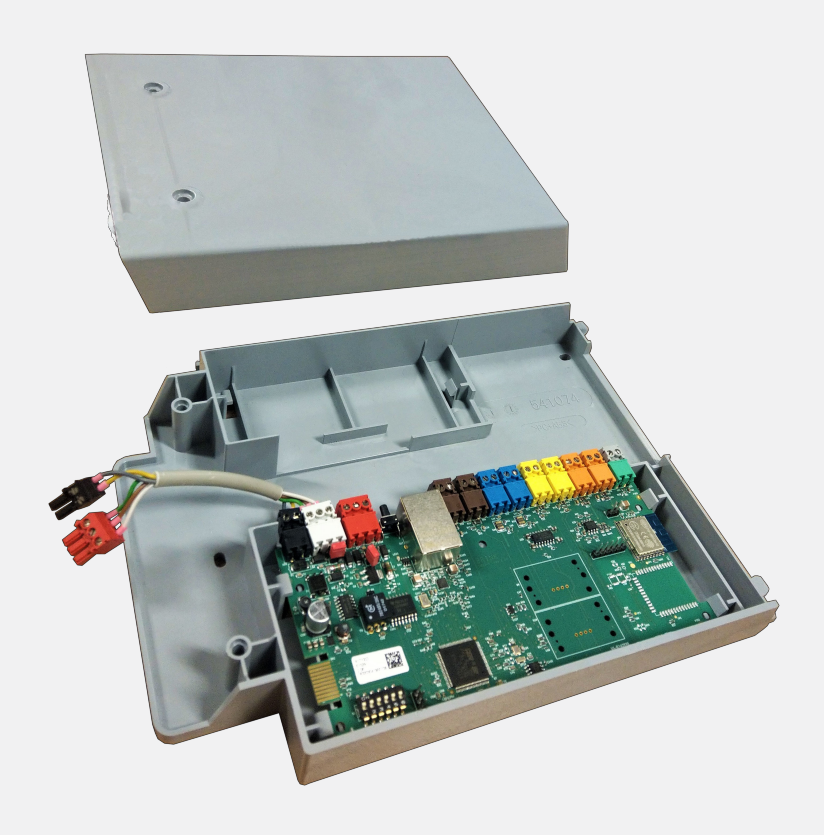

## Obsah

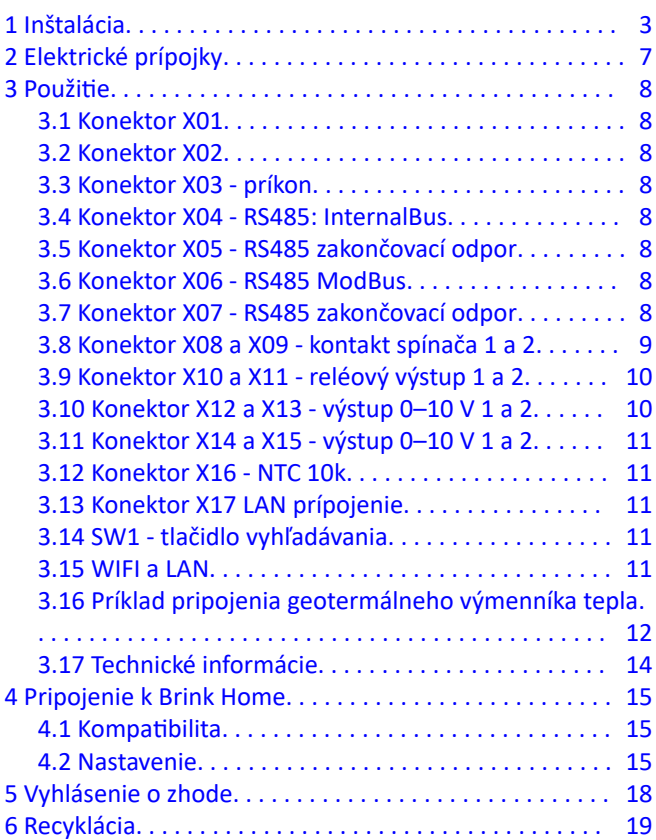

## <span id="page-2-0"></span>1 Inštalácia

**1**

**2**

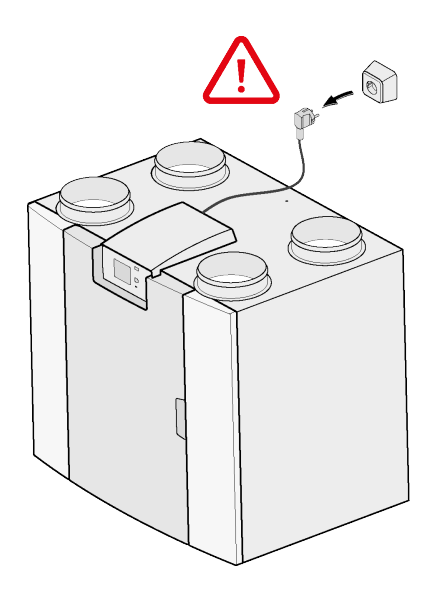

 $\bigodot$ Torx T15  $2x$  $\sqrt{2}$  $\varphi$  $2<sup>1</sup>$ 

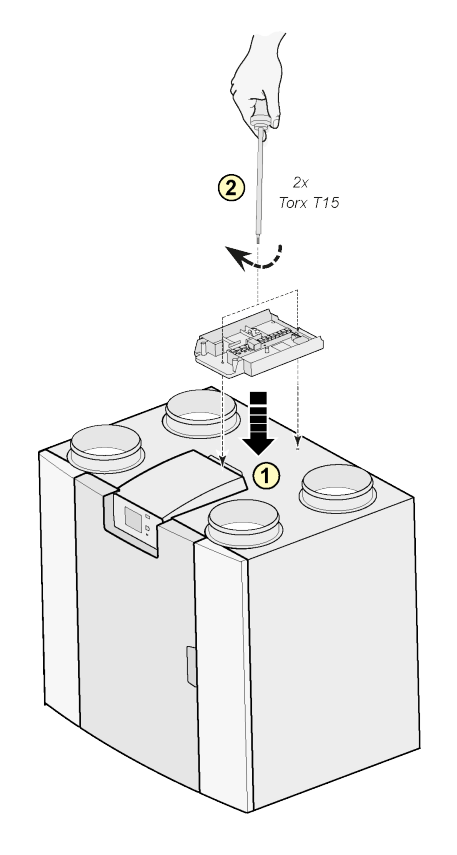

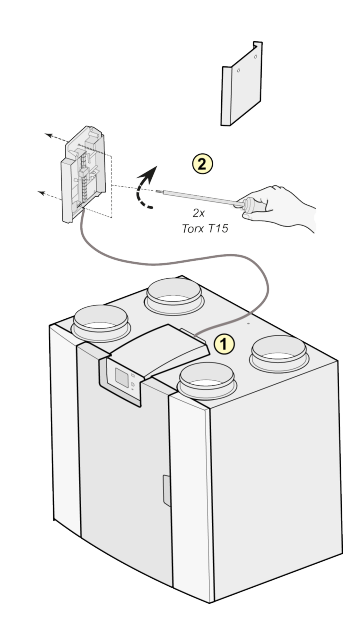

Poznámka: Montáž je tiež možná na stenu v príslušnej miestnosti. Pre túto zostavu je dodaný spojovací kábel spolu so súpravou na rozšírenie tlače Plus.

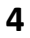

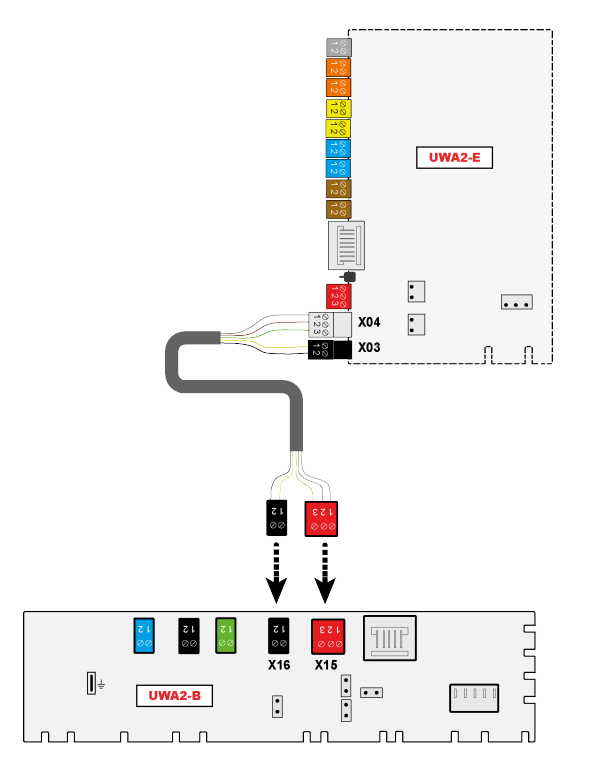

#### PCB UWA-2E 617027-B

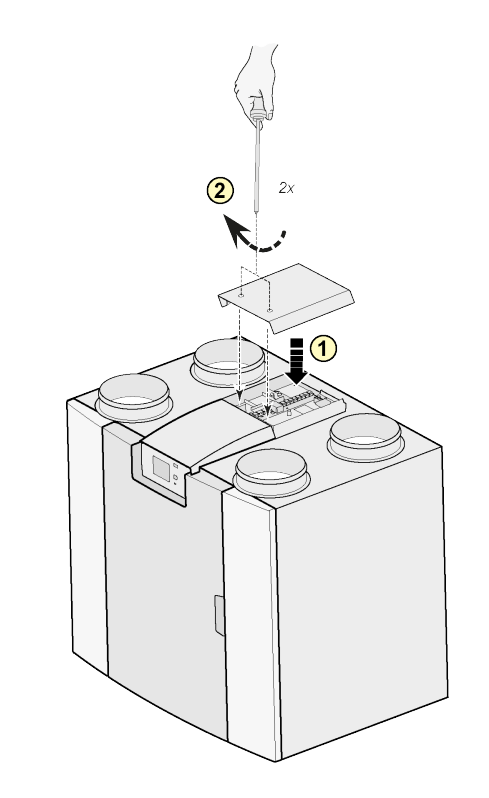

Poznámka: Po montáži rozširovacej súpravy sa dá napájací kábel viesť po strane jej krytu.

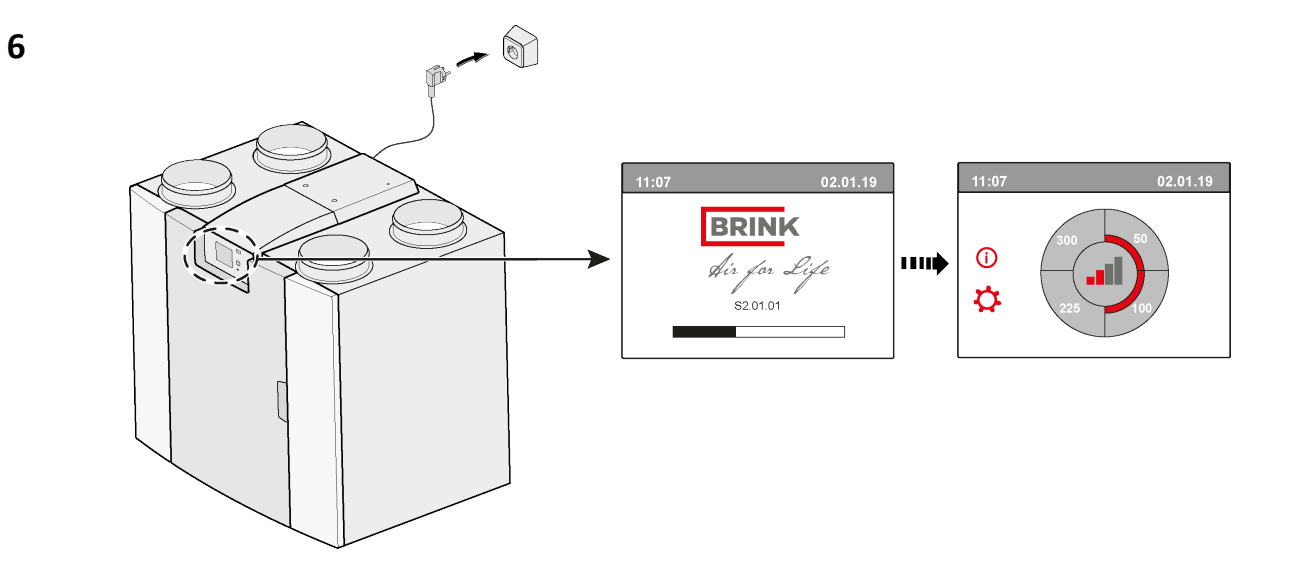

**5**

## **7**  $\overrightarrow{ }$  **14.1** Modbus  $\rightarrow$  InternalBus

Konektor X15 na hlavnom PCB sa východiskovo používa na komunikáciu so zbernicou Modbus. Ak je pripojená rozširovacia súprava, konektor sa používa na komunikáciu s jej PCB. Preto je nutné zmeniť typ komunikácie v nastaveniach jednotky.

Použitie zbernice Modbus po pripojení rozširovacej súpravy je naďalej možné. Kábel zbernice Modbus by však mal byť pripojený ku konektoru X06 na doske s plošnými spojmi rozširovacej súpravy.

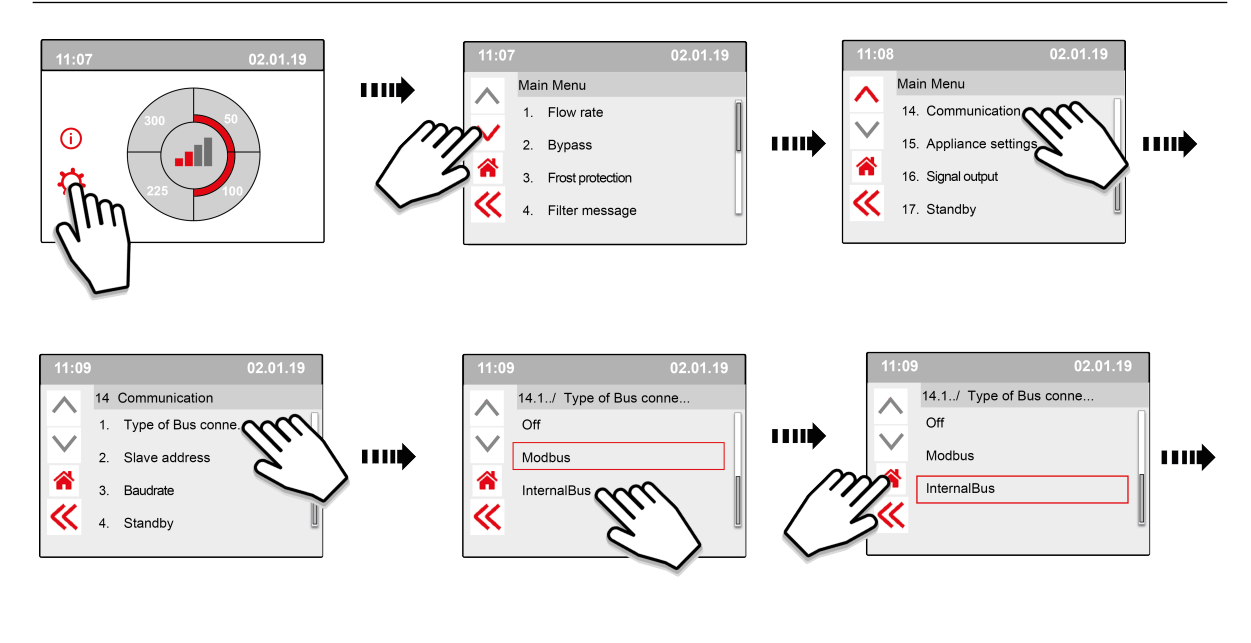

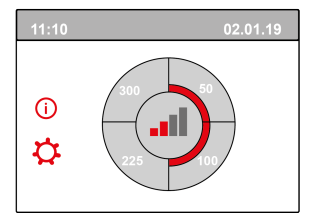

**8**

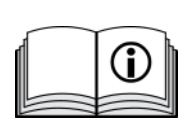

[https://www.brinkclimatesystems.nl/documenten/modbus-uwa2-b-uwa2-e](https://www.brinkclimatesystems.nl/documenten/modbus-uwa2-b-uwa2-e-installation-regulations-614882.pdf)[installation-regulations-614882.pdf](https://www.brinkclimatesystems.nl/documenten/modbus-uwa2-b-uwa2-e-installation-regulations-614882.pdf)

# <span id="page-6-0"></span>2 Elektrické prípojky

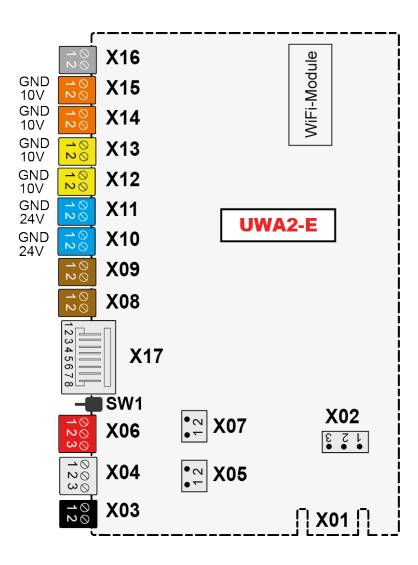

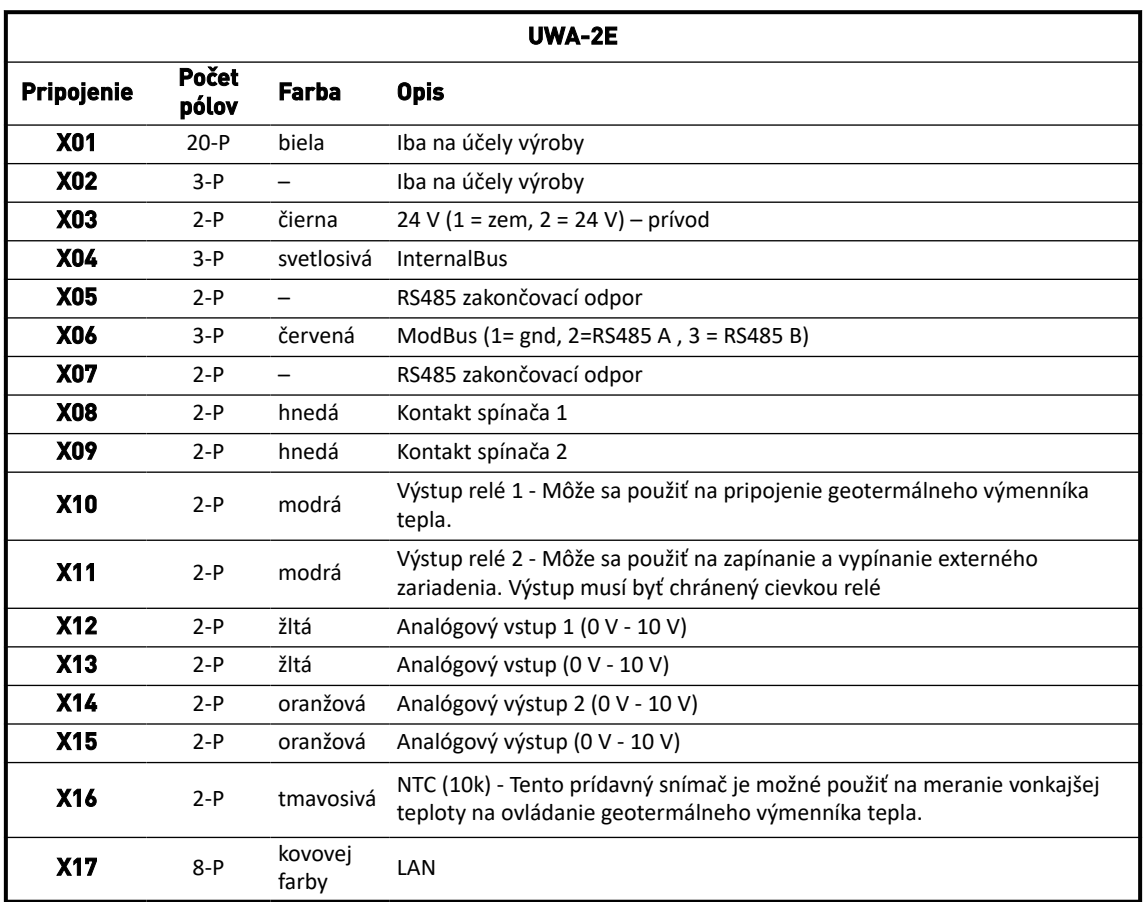

## <span id="page-7-0"></span>3 Použitie

#### **3.1 Konektor X01**

Iba na účely výroby

#### **3.2 Konektor X02**

Iba na účely výroby

#### **3.3 Konektor X03 - príkon**

Uistite sa, že káble sú pripojené správne a že sa nepomiešali.

- $1.50d$
- 2. = 24 V/200 mA

#### **3.4 Konektor X04 - RS485: InternalBus**

Zbernica InternalBus sa používa ne komunikáciu medzi doskou s plochými spojmi rozširovacej súpravy (UWA2-E) a hlavným PCB (UWA2-B).

- $1. =$  Gnd
- 2. = InternalBus RS485 A
- 3. = InternalBus RS485 B

#### **3.5 Konektor X05 - RS485 zakončovací odpor**

Tieto dva kolíky podporujú prepojovací kábel. Ak prepojovací kábel umiestnite nad kolíky 1 a 2, zakončovací odpor (120 Ohm) umiestnite nad vodiče A a B rozhrania RS485 InternalBus (X04). Východiskovo je prepojovací kábel na mieste.

#### **3.6 Konektor X06 - RS485 ModBus**

Prepojenie je RS485 a použije sa ako rozhranie ModBus podporujúce protokol ModBus (RTU) na pripojenie k sieti zbernice ModBus. Rozhranie RS485 by malo podporovať rýchlosť až 1Mbit/sec.

- 1. Gnd RS 485
- 2. ModBus RS485 A
- 3. ModBus RS485 B

Správne nastavenia nájdete v návode na inštaláciu príslušného zariadenia.

### **3.7 Konektor X07 - RS485 zakončovací odpor**

Tieto dva kolíky podporujú prepojovací kábel. Ak prepojovací kábel umiestnite nad kolíky 1 a 2, zakončovací odpor (120 Ohm) umiestnite nad vodiče A a B rozhrania RS485 ModBus (X04). Tento kábel východiskovo nie je na mieste, je umiestnený iba na kolíku 1.

#### <span id="page-8-0"></span>**3.8 Konektor X08 a X09 - kontakt spínača 1 a 2**

K týmto konektorom môžete pripojiť externý snímač.

Tieto komponenty môžu predstavovať kontakt make/break. Príkladom externého komponentu je tlakový snímač na detekciu krbu, požiarnej klapky a pod.

The input should be a potential-free switch.

- $1. = SW(Gnd)$
- $2.5W$

Funkciu oboch prepínacích kontaktov môžete naprogramovať v ponuke 9 - Prepínacie kontakty na jednotke ventilácie.

- X08 je kontakt spínača 1
- X09 je kontakt spínača 2

Dostupné sú nasledujúce možnosti:

- **Je to kontakt make/break?**
- **Ako by sa mal prepínací kontakt chovať?**
	- Vyp (žiadna akcia)
	- Zap (použitie akcie ventilátora, pozr C)
	- Spĺňa podmienky pre obtok (nastavenia ventilátora použite iba ak je otvorený obtokový ventil)
	- Obtokový ventil je otvorený (okrem nastavení ventilátora otvorte obtokový ventil)
	- Otvorte externý ventil (okrem nastavení ventilátora aktívne relé 2, X11)

#### ▪ **C. Akú prevádzku má vykonávať ventilátor? To môžete určiť zvlášť pre vstupný a výstupný ventilátor.**

- Ventilátor vyp.
- Ventilátor beží na úplné minimum
- Ventilátor podľa nastavenia 1
- Ventilátor podľa nastavenia 2
- Ventilátor podľa nastavenia 3
- Ventilátor podľa viacpolohového prepínača
- Ventilátor beží na úplné maximum

### <span id="page-9-0"></span>**3.9 Konektor X10 a X11 - reléový výstup 1 a 2**

Toto pripojenie je definované ako výstupné a môže poháňať 24 V DC relé s maximálnym výkonom 60 mA. Je možné ho použiť na zapínanie a vypínanie externého zariadenia.

Výstup musí byť chránený na poháňanie relé. Výstup: frekvencia < 10 Hz.

- 1. Gnd
- 2. Reléový výstup 24 V 60 m A

Funkcia je identická s konektorom X19 základnej dosky UWA2-B.

Pripojenie sa používa na chybové hlásenie. Ak sa chybové hlásenie zobrazí na zariadení, na pripojení X19 sa uzavrie kontakt.

(Prevádzka X19 na UWA2-B (základná doska) sa nastavuje v kroku 16.1.)

## **3.10 Konektor X12 a X13 - výstup 0–10 V 1 a 2**

Tieto pripojenia sú analógové vstupy. Merajú výstupné napätie pripojeného zariadenia v rozmedzí 0 V až 10 V. Rozlíšenie je 0,1 V. Presnosť musí byť +/- 0.1V alebo vyššia. Čas odpovede max. 1. s (čas do vyriešenia).

- 1. Gnd
- 2. Vin

Zariadenie musí byť schopné komunikovať prostredníctvom 0-10 V s externými zariadeniami ako napr. snímačom  $CO<sub>2</sub>$ .

Za týmto účelom je možné k jednému z dvoch vstupov 0-10 V X12 alebo X13 na doske rozširovacej súpravy pripojiť komponent s výstupom 0-10 V. V ponuke nastavení musí byť zadané minimálne a maximálne napätie, v rámci ktorých musí zariadenie príslušným spôsobom odpovedať.

Funkciu vstupov 0-10 V môžete naprogramovať v ponuke 10 - 0-10 V na jednotke ventilácie.

- $\bullet$  X12 je vstup 0-10 $v$  1
- X13 je vstup 0-10v 2

Dostupné sú nasledujúce možnosti:

- A. **Mal by sa vstup používať (zap/vyp)?**
- B. **Aké je minimálne napätie, pri ktorom začnú ventilátory zvyšovať prúdenie? Prednastavená hodnota je 0 voltov.**
- C. **Aké je maximálne napätie, pri ktorom začnú ventilátory produkovať maximálne prúdenie? Prednastavená hodnota je 10 voltov.**

### <span id="page-10-0"></span>**3.11 Konektor X14 a X15 - výstup 0–10 V 1 a 2**

Tieto pripojenia sú analógové výstupy. Môžete ich použiť na ovládanie zariadenia, ktoré vyžaduje ovládací signál v rozmedzí od 0 do 10 V. Rozlíšenie je 0,1 V. Čas odpovede < 1. s (čas do vyriešenia). Max. 20 mA.

- 1. Gnd
- 2.  $V_{\text{out}}$

Tento výstup musí byť chránený pred skratom.

Napríklad: Zariadenie vydáva signál na výstupe 0-10 V, ak ste pre geotermálny výmenník tepla zvolili ovládanie  $0 - 10$  V.

#### **3.12 Konektor X16 - NTC 10k**

K tomuto vstupu je pripoený snímač NTC 10K. Toto pripojenie využíva analógový vstup na procesore. Meranie musí byť možné s rozlíšením 0,1 stupňov v rozmedzí -20,0 až +60,0 °C. Presnosť musí byť +/- 0,5 °C alebo vyššia.

- 1. NTC (Gnd)
- 2. NTC

#### **3.13 Konektor X17 LAN prípojenie**

Konektor je štandardný konektor LAN. Toto rozhranie by malo podporovať 100 Mbit/s. Typ konektoru: Clonený RJ45 - 8 pólov

Zariadenie musí byť schopné pripojiť sa k sieti pomocou LAN X17 a s Brink Home. Zariadenie musí odosielať niektoré parametre Brink Home prostredníctvom LAN Obrazovka tiež musí zobrazovať, že je nadviazané pripojenie prostredníctvom LAN a že existuje pripojenie k Brink-Home.

Ak používateľ nepoužíva LAN, malo by byť vupnuté.

#### **3.14 SW1 - tlačidlo vyhľadávania**

Malý prepínač, ktorý sa používa na identifikovanie modulu v sieti Izbernice nternalBus. Typ spínača: Tlačidlo vyp - zap.

### **3.15 WIFI a LAN**

#### **WIFI**

Prostredníctvom WiFi modulu na UWA-2E sa zariadenie dokáže bezdrôtovo pripojiť k sieti a k Brink Home.

Zariadenie musí odosielať niektoré parametre Brink Home prostredníctvom WiFi. Na obrazovke tiež musí byť viditeľné, že je nadviazané pripojenie prostredníctvom WLAN a že existuje pripojenie k Brink-Home. Ak používateľ nepoužíva WiFi, musí byť vypnuté.

Prihlásenie pomocou zariadenia s obrazovkou

Ak chce používateľ zaregistrovať zariadenie, musí WiFi vypnúť pomocou zariadenia. Potom musí zadať sieť (SSID) a heslo.

#### <span id="page-11-0"></span>**LAN**

Zariadenie sa musí pripojiť sa k sieti pomocou LAN a automaticky pomocou Brink Home.

Zariadenie musí odosielať niektoré parametre Brink Home prostredníctvom LAN Obrazovka tiež musí zobrazovať, že je nadviazané pripojenie prostredníctvom LAN a že existuje pripojenie k Brink-Home.

Ak používateľ nepoužíva LAN, malo by byť vupnuté.

### **3.16 Príklad pripojenia geotermálneho výmenníka tepla**

Geotermálny výmenník tepla môže byť pripojený k PCB UWA-2E.

Prostredníctvom výmenníka tepla je možné predhriať alebo ochladiť vonkajší vzduch v závislosti od vonkajších podmienok a stavu obtokového ventilu.

Ak chcete používať funkciu geotermálneho výmenníka tepla, sú potrebné dve teploty, maximálna a minimálna. Tieto teploty sú nastaviteľné. Maximálna teplota môže byť v rozsahu od 15°C do 40°C, minimálna od 0°C do 10°C.

Vonkajšia teplota geotermálneho výmenníka sa meria pomocou prídavného vonkajšieho teplotného senzoru pripojeného k X16, ktorý meria vonkajšiu teplotu.

Ak vonkajšia teplota klesne pod hodnotu nastavenej minimálnej teploty, externý ventil geotermálneho výmenníku tepla sa otvorí, aby chladný vzduch zvonka mohol prúdiť cez výmenník. Obtokový ventil sa zavrie.

Ak vonkajšia teplota vystúpi nad hodnotu nastavenej minimálnej teploty ale zostane pod hodnotou nastavenej maximálnej teploty, externý ventil geotermálneho výmenníka sa zavrie, aby výmenníkom nemohol prúdiť vonkajší vzduch. Obtok sa bude regulovať podľa štandardných podmienok.

Ak vonkajšia teplota vystúpi nad hodnotu nastavenej maximálnej teploty, externý ventil geotermálneho výmenníka tepla sa otvorí, aby horúci vzduch zvonka mohol prúdiť cez výmenník. Obtokový ventil sa otvorí.

Ak vonkajšia teplota klesne pod bod maximálnej teploty s hysterézou 0,5 stupňa Celzia, externý ventil geotermálneho výmenníka tepla sa musí zavrieť. Obtok sa bude regulovať podľa štandardných podmienok.

Na ovládanie externého ventilu sa používa signál s vysokou a nízkou hodnotou (10V - 0V) alebo výstupné relé 24V -  $0V$ 

Napríklad: Vysoký signál znamená otvorený ventil, nízky signál znamená zavretý ventil (nastavenie je možné upraviť).

Geotermálny výmenník tepla je možné pripojiť k 2-zvodovému konektoru X10, X11, X14 alebo X15. Pripojte snímač vonkajšej teplote ku konektoru X16.

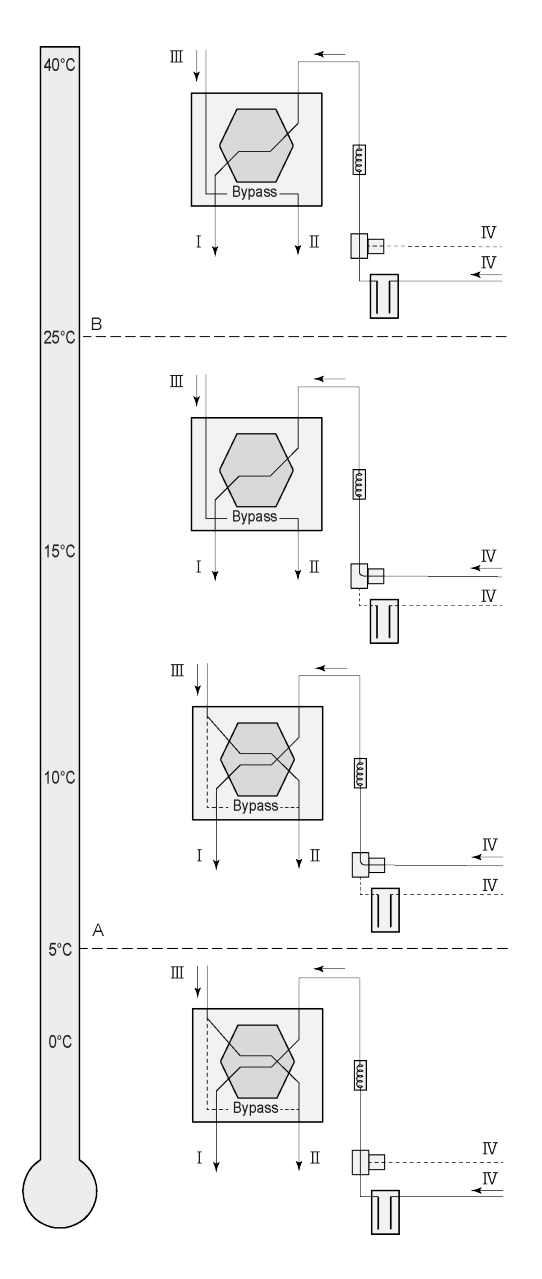

Geotermálny výmenník tepla môže byť v závislosti od typu ventila pripojený k inej prípojke na Plus doske plošných spojov: X10 č. 1 a 2 - reléový výstup 1 (továrenské nastavenie) X11 č. 1 & 2 - reléový výstup 2

X14 č. 1 a 2 - analógový výstup 1 (0 - 10 V)

X15 č. 1 & 2 - analógový výstup 2 (0 - 10 V)

Snímač vonkajšej teploty pripojte k 2-pólovému konektoru X-16 č. 1 a 2.

A = Min. teplota  $B = Max.$  teplota

I = Do obydlia II = Do vonkajšieho priestoru  $III = Z$  obydlia IV = Z vonkajšieho priestoru

Keď sa používa geotermálny výmenník tepla, parameter 11.1 musí byť zmenený z "VYP" na "ZAP".

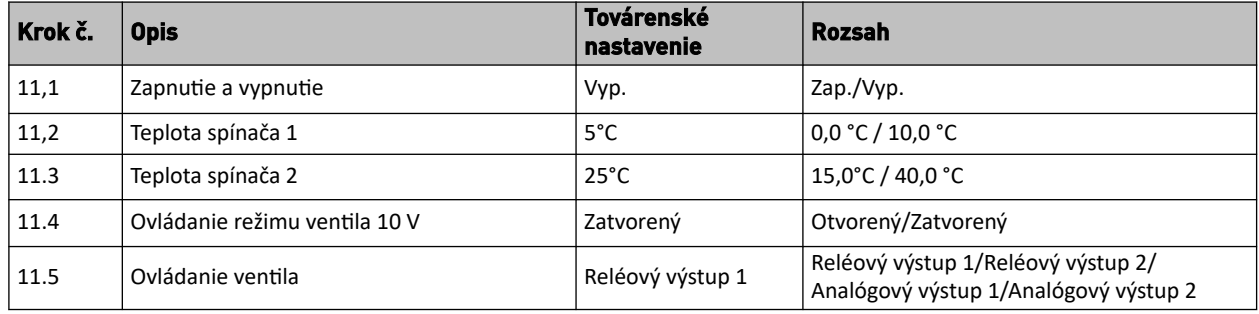

### <span id="page-13-0"></span>**3.17 Technické informácie**

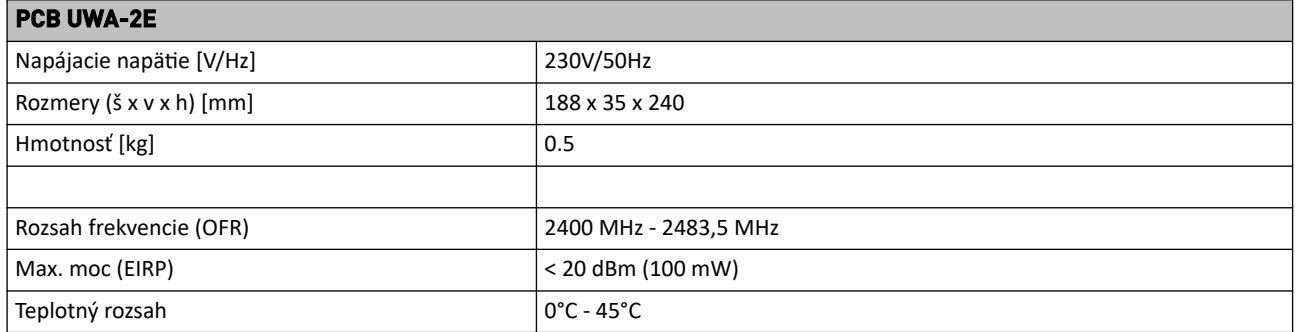

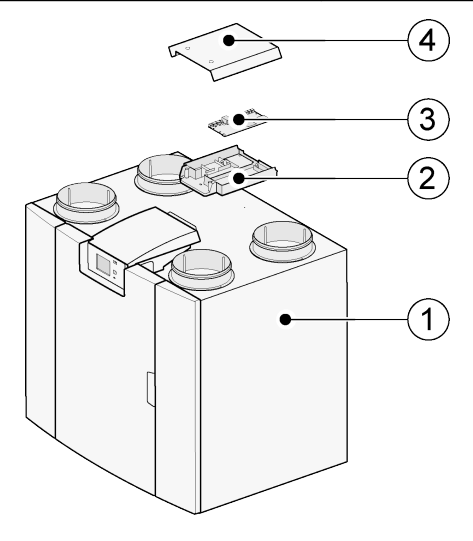

- 1 = Zariadenie PCB UWA-2E s nainštalovanou základnou doskou plošných spojov
- 2 = podložka na montáž dosky plošných spojov Plus
- 3 = doska plošných spojov Plus
- 4 = ochranný kryt dosky plošných spojov Plus

# <span id="page-14-0"></span>4 Pripojenie k Brink Home

## **4.1 Kompatibilita**

**Sériové číslo Flair**

Skontrolujte sériové číslo ventilačnej jednotky a nasledujúcu tabuľku, či je jednotka podporovaná.

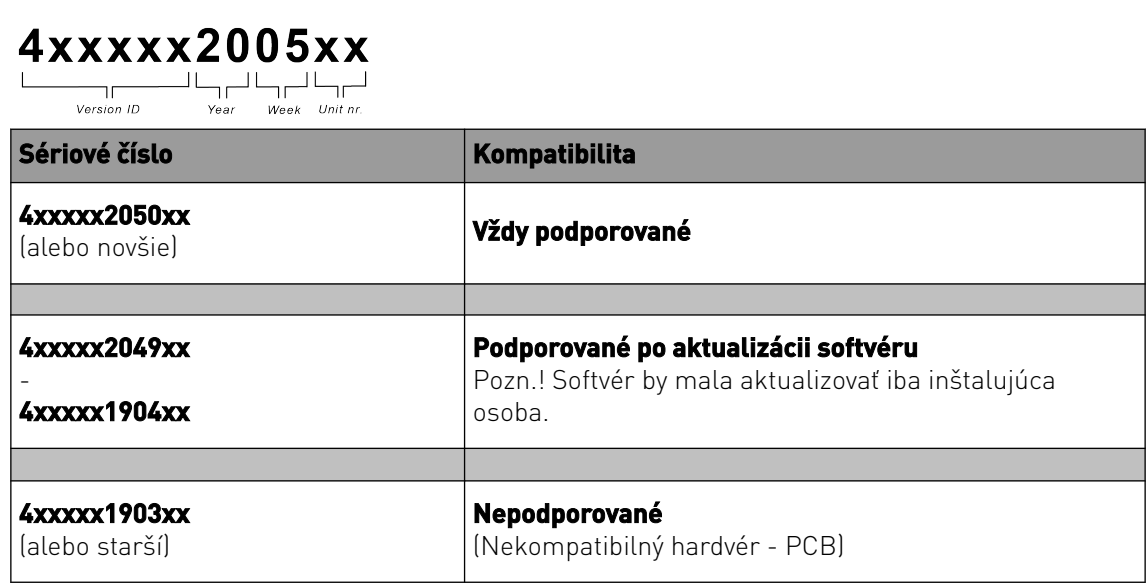

#### **4.2 Nastavenie**

**1** Nastavte typ pripojenia zbernice na InternalBus (ponuka 14.1)

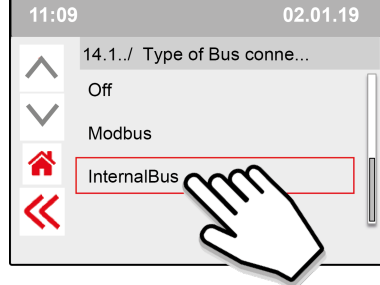

Tlačidlom << potvrďte nastavenie zbernice InternalBus.

**2** Nastavte typ pripojenia na Wi-Fi alebo LAN (ponuka 13.1)

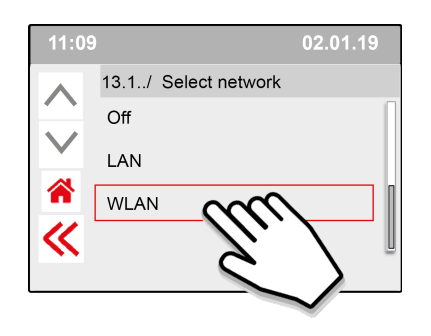

#### Tlačidlom << potvrďte nastavenie WLAN.

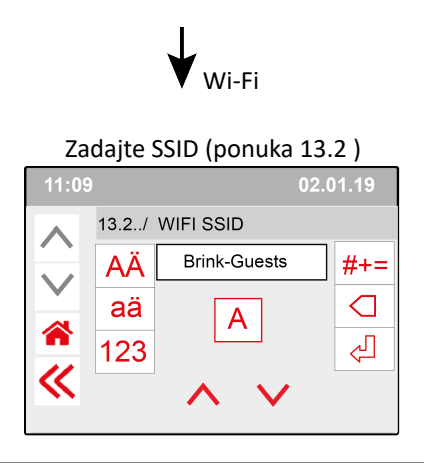

Tlačidlom << potvrďte nastavenie SSID.

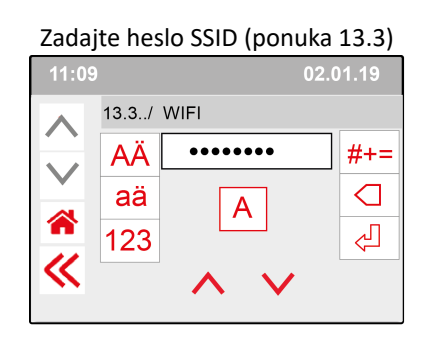

#### Tlačidlom << potvrďte heslo SSID.

Špecifikácie siete Wi-Fi

- $-802.11 b/g/n/e/i$
- 802.11 n (2.4 GHz)
- Wi-Fi Protected Access (WPA)/WPA2/WPA2- Enterprise/Wi-Fi Protected Setup (WPS)

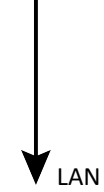

Prejdite priamo na krok 3 - Vložte a potvrďte heslo Brink Home

**3** Zadajte a potvrďte heslo Brink Home

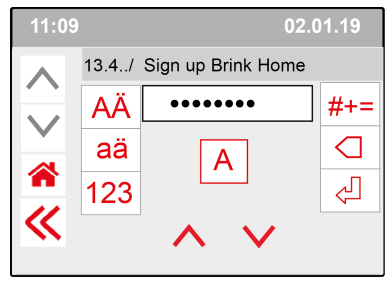

Tlačidlom << potvrďte heslo Brink-Home.

#### **Požiadavky na heslo:**

aspoň 8 znakov, aspoň jedno malé a jedno veľké písmeno a jedno číslo alebo špeciálny znak. Rovnaké heslo je potrebné v kroku 5

**4** Kontrola pripojenia v hlavnej ponuke (môže trvať niekoľko minút).

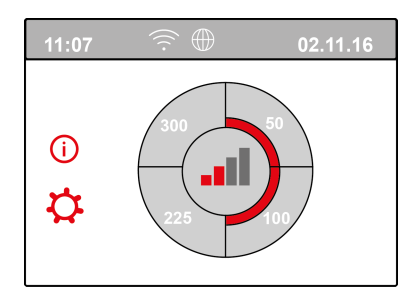

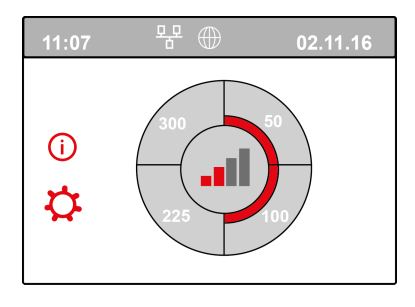

Úspešné pripojenie k Wi-Fi Úspešné pripojenie k LAN

**5** Zaregistrujte si účet a zariadenie na portále Brink Home (www.Brink-home.com)

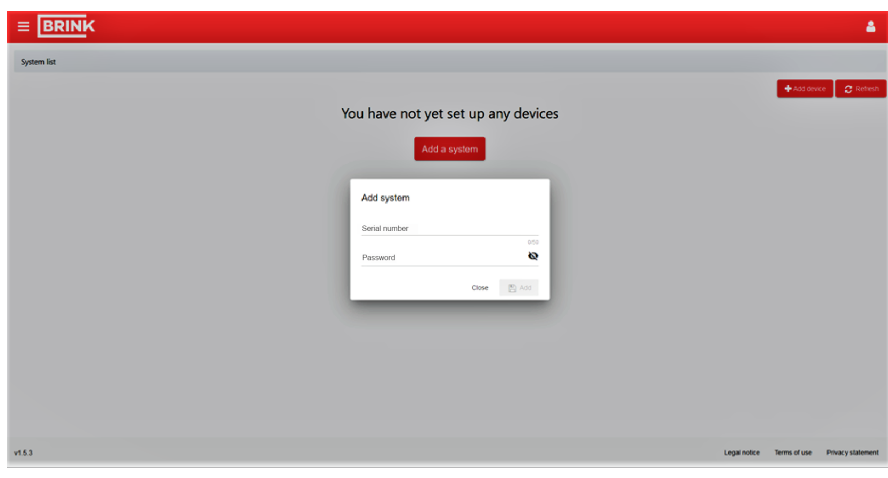

Zadajte 12-miestne sériové číslo zariadenia Flair (nachádza sa na štítku za predným krytom).

Zadajte heslo nastavené v kroku 3

## <span id="page-17-0"></span>5 Vyhlásenie o zhode

This declaration of conformity is issued under the sole responsibility of the manufacturer.

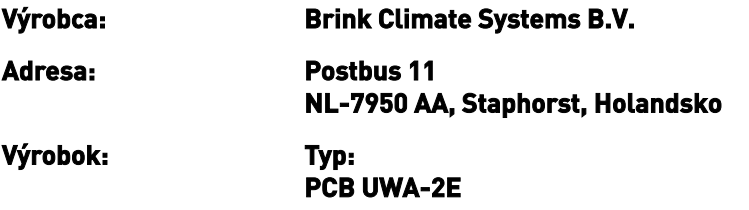

Uvedený výrobok spĺňa nasledujúce smernice:

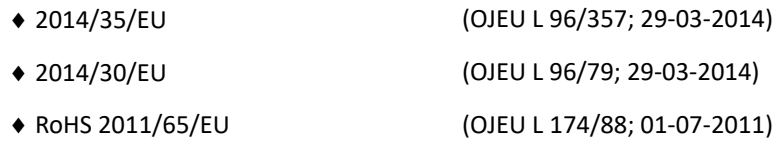

Vyššie popísaný produkt bol testovaný podľa nasledujúcich noriem:

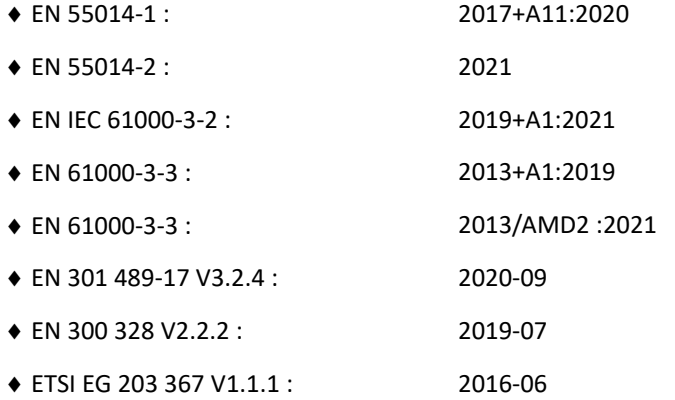

EU-Type Examination Certificate 40053664 ; VDE Testing and Certification Institute (0366) EU-Type Examination Certificate 172141366/AA/01 ; Telefication B.V.(0560)

◆ EN 62311 2018

Staphorst, 17-09-2021

A. Hans technický riaditeľ

# <span id="page-18-0"></span>6 Recyklácia

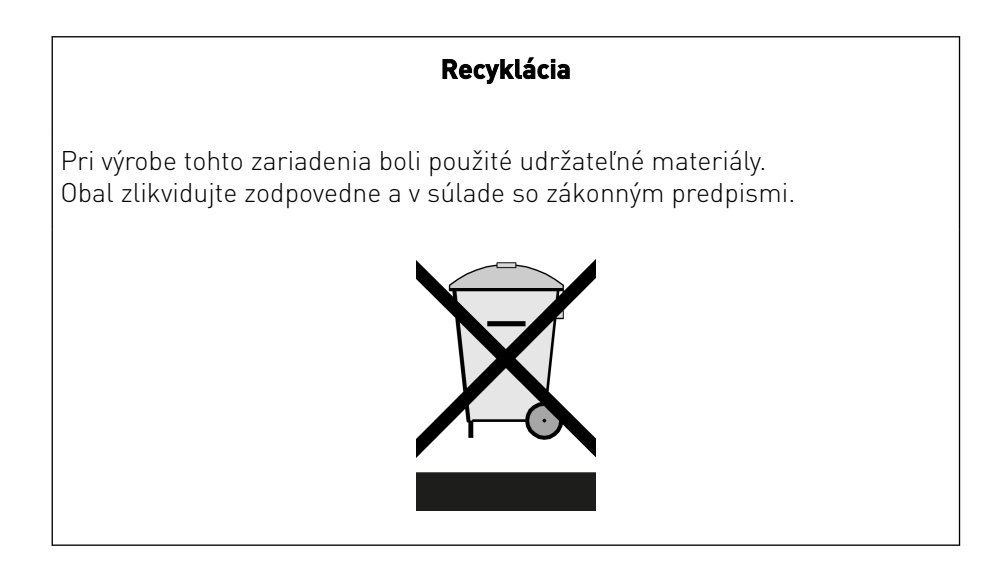

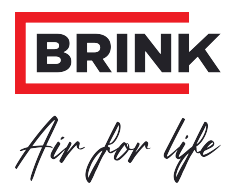

#### **Brink Climate Systems B.V.**

P.O. Box 11, NL-7950AA Staphorst Tel.: +31 (0) 522 46 99 44 E: info@brinkclimatesystems.nl www.brinkclimatesystems.nl